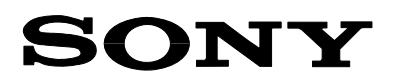

# SONY Technical Bulletin

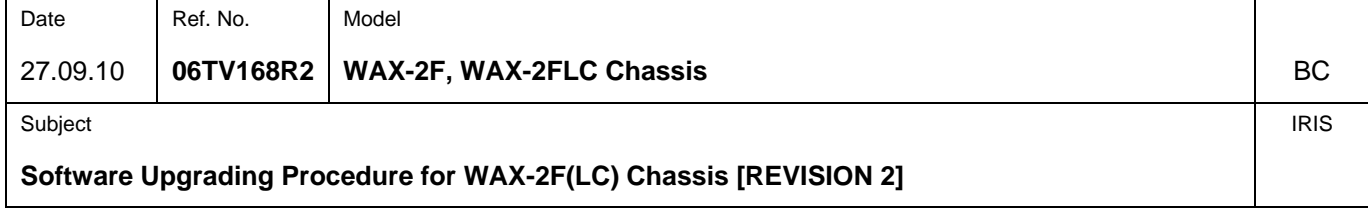

## **SYMPTOM**

This Technical Bulletin describes the software upgrading procedure for the WAX-2F Chassis using a Memory Stick.

# **SOLUTION**

#### *Memory Stick Preparation*

- Use an ordinary Memory Stick (4M, 8M, 16M, 128M, etc.) with low access. Do not use fast access types such as Memory Stick Pro, Magic Gate, etc.
- [Format the Memory Stick using a formatter, the program available on the Sony Europe site http://support.sony](http://support.sony-europe.com/memstick/downloads/downloads_ms.asp?1=en&f=MSFRM#disc)europe.com/memstick/downloads/downloads\_ms.asp?1=en&f=MSFRM#disc, or a digital camera (recommended). Do not use the Windows formatter.
- After formatting, the Memory Stick should only contain the file "Memstick.ind".

## *Updating Procedure*

1. Download the "\* PKGxxxx N ADJ.zip" file attached to one of the documents below.

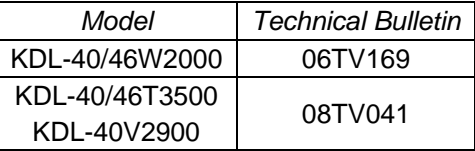

 2. Unzip the applicable package. Separate folders will be created. Each folder contains the subfolder "wax2\_mheg".

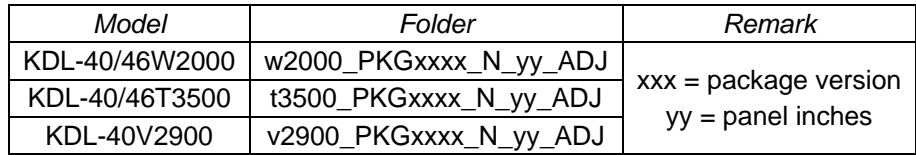

- 3. Copy the complete "wax2\_mheg" subfolder to the root of the formatted Memory Stick.
- 4. Insert the Memory Stick into the set.

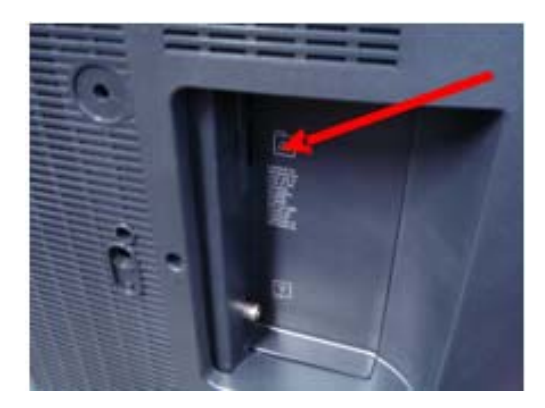

5. Power the set OFF and again ON, using the power key on top of the set.

**Sony Europe (Belgium) NV Customer Satisfaction Europe Quality & Service Engineering**  6. The OSD message [Update start] appears and the Memory Stick download process starts.

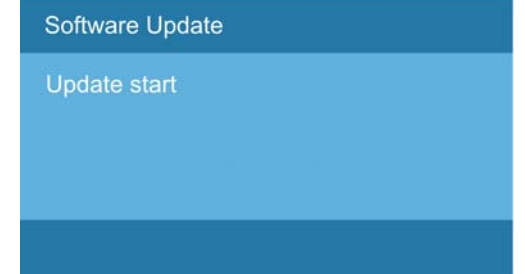

7. During the download process the left amber LED is blinking (5 s ON, 1 s OFF) and the centre red LED is lit.

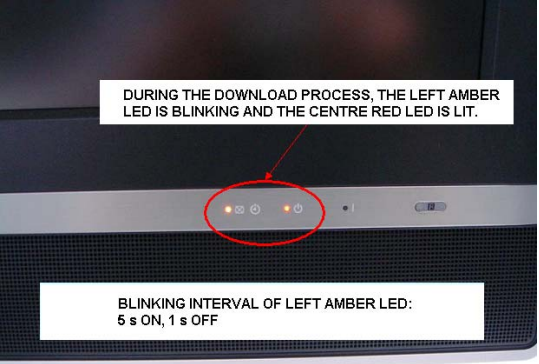

- 8. When the upgrade finishes, the TV resets automatically and the OSD message "Update complete" appears.
- 9. Remove the Memory Stick.

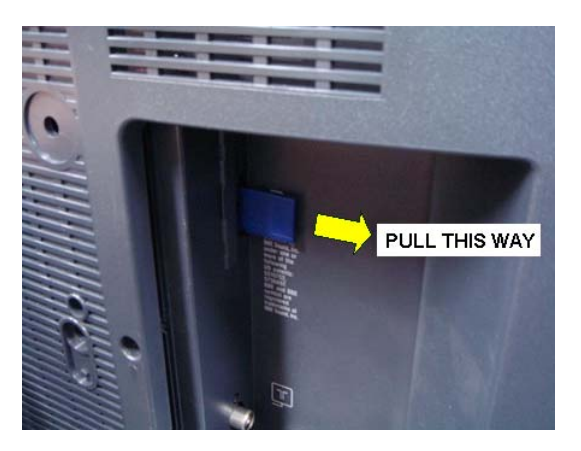

• 10. Check whether the update has been performed correctly.

\* Check the model name by entering [USER MENU]  $\Rightarrow$  [SETTINGS]  $\Rightarrow$  [SET-UP]  $\Rightarrow$  [PRODUCT INFORMATION]. \* Check the software version in the service menu via remote control by entering [INFORMATION]  $\Rightarrow$  [5]  $\Rightarrow$  [VOLUME +]  $\Rightarrow$  [POWER] in standby mode.

The menu below will appear. Check whether menu names and file names correspond. For example:

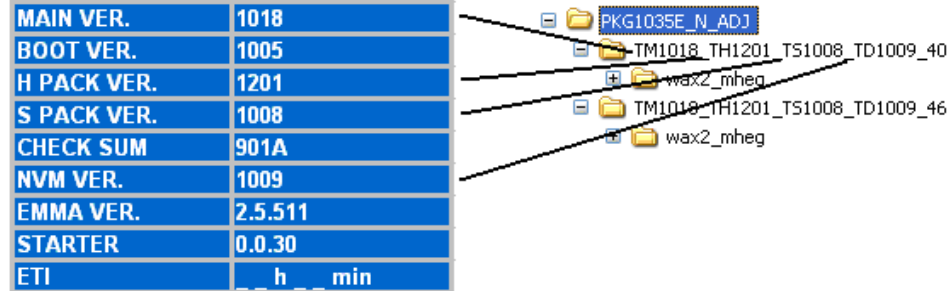